## **IO Server menghubungkan PLC Twido dengan In Touch**

1. Koneksi dengan MS excel :

Bukalah MS Excell :

Ketik :

=view|tagname!analog1

Lihat hasilnya.

Tugas :

Buatlah 5 itemname pada in touch dan tampilkan pada MS Excell secara bersamaan.

2. Koneksi dengan PLC Twido

PLC twido hanya Mi dan MWi yang dikenali oleh intouch. Formula item name untuk twido sebagai berikut : item name Mi = i + 1 item name MWi = 400001 + i

Buat program PLC menggunakan Twidosoft seperti pada gambar di bawah ini :

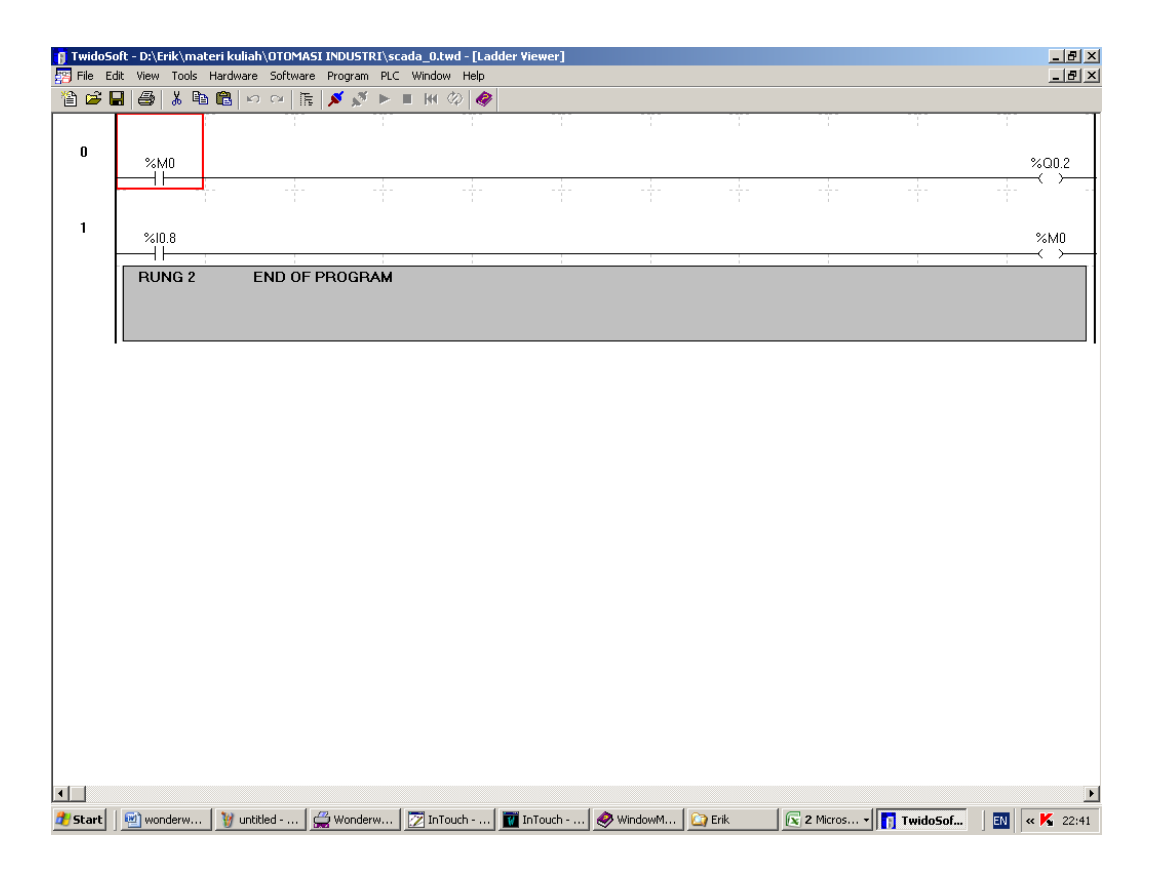

HUMAN MACHINE INTERFACE TEKNIK ELEKTRO UNIVERSITAS PENDIDIKAN INDONESIA DOSEN : ERIK HARITMAN

Setting io server

HUMAN MACHINE INTERFACE TEKNIK ELEKTRO UNIVERSITAS PENDIDIKAN INDONESIA **DOSEN: ERIK HARITMAN** 

HUMAN MACHINE INTERFACE TEKNIK ELEKTRO UNIVERSITAS PENDIDIKAN INDONESIA DOSEN : ERIK HARITMAN

HUMAN MACHINE INTERFACE TEKNIK ELEKTRO UNIVERSITAS PENDIDIKAN INDONESIA DOSEN : ERIK HARITMAN